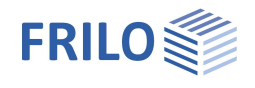

# Schubfeldsteifigkeit ST13

### **Inhaltsverzeichnis**

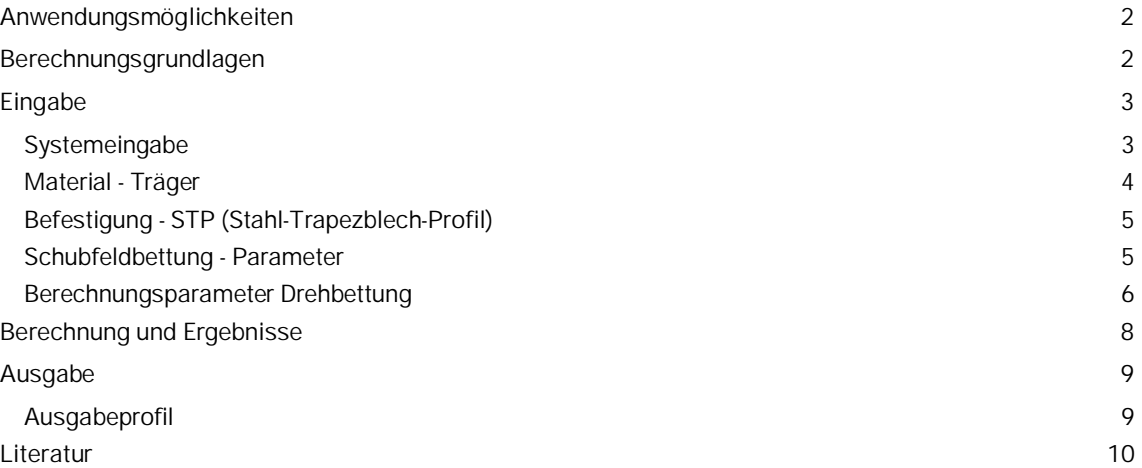

### **Grundlegende Dokumentationen - Übersicht**

Neben den einzelnen Programmhandbüchern (Manuals) finden Sie grundlegende Erläuterungen zur Bedienung der Programme auf unserer Homepage [www.frilo.eu](https://www.frilo.eu/) im Downloadbereich (Handbücher).

*Tipp: Zurück - z.B. nach einem Link auf ein anderes Kapitel/Dokument – geht es im PDF mit der Tastenkombination "ALT" + "Richtungstaste links"*

### **FAQ - Frequently asked questions**

Häufig aufkommende Fragen zu unseren Programmen haben wir auf unserer Homepage im Bereich ▶ Service ▶ Support ▶ **FAQ** beantwortet.

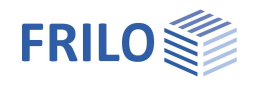

# <span id="page-1-0"></span>**Anwendungsmöglichkeiten**

Bei biegebeanspruchten Trägern besteht die Gefahr, dass diese sich seitlich verschieben und verdrehen können. Im Allgemeinen wird bei der Untersuchung des Biegedrillknickens davon ausgegangen, dass sich die seitliche Verschiebung v und die Verdrehung 9 unabhängig voneinander einstellen können.

In vielen Fällen sind jedoch Konstruktionsteile wie zum Beispiel Stahltrapezblechprofile an die Träger angeschlossen, die eine elastische Stützung verursachen. Man kann die Wirkung der stabilisierenden Bauteile rechnerisch durch Drehfedern **c** und durch die ideelle Schubsteifigkeit **Si** formulieren. Ein Grenzfall liegt vor, wenn die seitliche Verschiebung **v** im Abstand **f** zum Schubmittelpunkt **M** vollständig verhindert ist. In diesem Fall spricht man von einer "gebundenen Drehachse".

Die stabilisierende Wirkung von Stahltrapezblechprofilen auf Biegeträger kann nach zwei verschiedenen Gesichtspunkten betrachtet werden. Zum einen kann die Behinderung der seitlichen Verschiebung sowie der Verdrehung durch Nachweis einer ausreichenden Schub- und Drehbettung nachgewiesen werden. In diesem Fall muss also kein Nachweis auf Biegedrillknicken des Trägers erfolgen. Zum anderen darf anstelle des vorgenannten Nachweises die wirksame Schubsteifigkeit und die wirksame Drehbettung bei der Ermittlung des idealen Biegedrillknickmomentes **MKi,y** berücksichtigt werden. Der Nachweis auf Biegeknicken ist dann entsprechend zu führen.

Das Programm **ST13** berechnet die Drehfeder **c** [kNm/m],die ideelle Schubsteifigkeit **S** [kN], sowie die Translationsbettung **cy** [kN/m²] mit denen die stabilisierende Wirkung von Stahltrapezblechprofilen für Biegeträger berücksichtigt werden kann. Des weiteren wird der Nachweis der Behinderung der seitlichen Verschiebung und der Verdrehung nachgewiesen. Konnte der Nachweis erfolgreich geführt werden, ist ein weiterer Biegdrillknicknachweis nicht erforderlich. Da aber in der Praxis der Nachweis der ausreichenden Drehbettung nur selten gelingt, ist im Allgemeinen eine Biegedrillknicknachweis erforderlich. Die vom Programm berechneten Federkonstanten können dann in entsprechende Programme, wie zum Beispiel BTII, übernommen werden.

### <span id="page-1-1"></span>**Berechnungsgrundlagen**

Siehe Dokument ST13-Berechnungsgrundlagen.pdf.

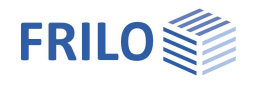

# <span id="page-2-0"></span>**Eingabe**

### <span id="page-2-1"></span>**Systemeingabe**

### **Schubfeld**

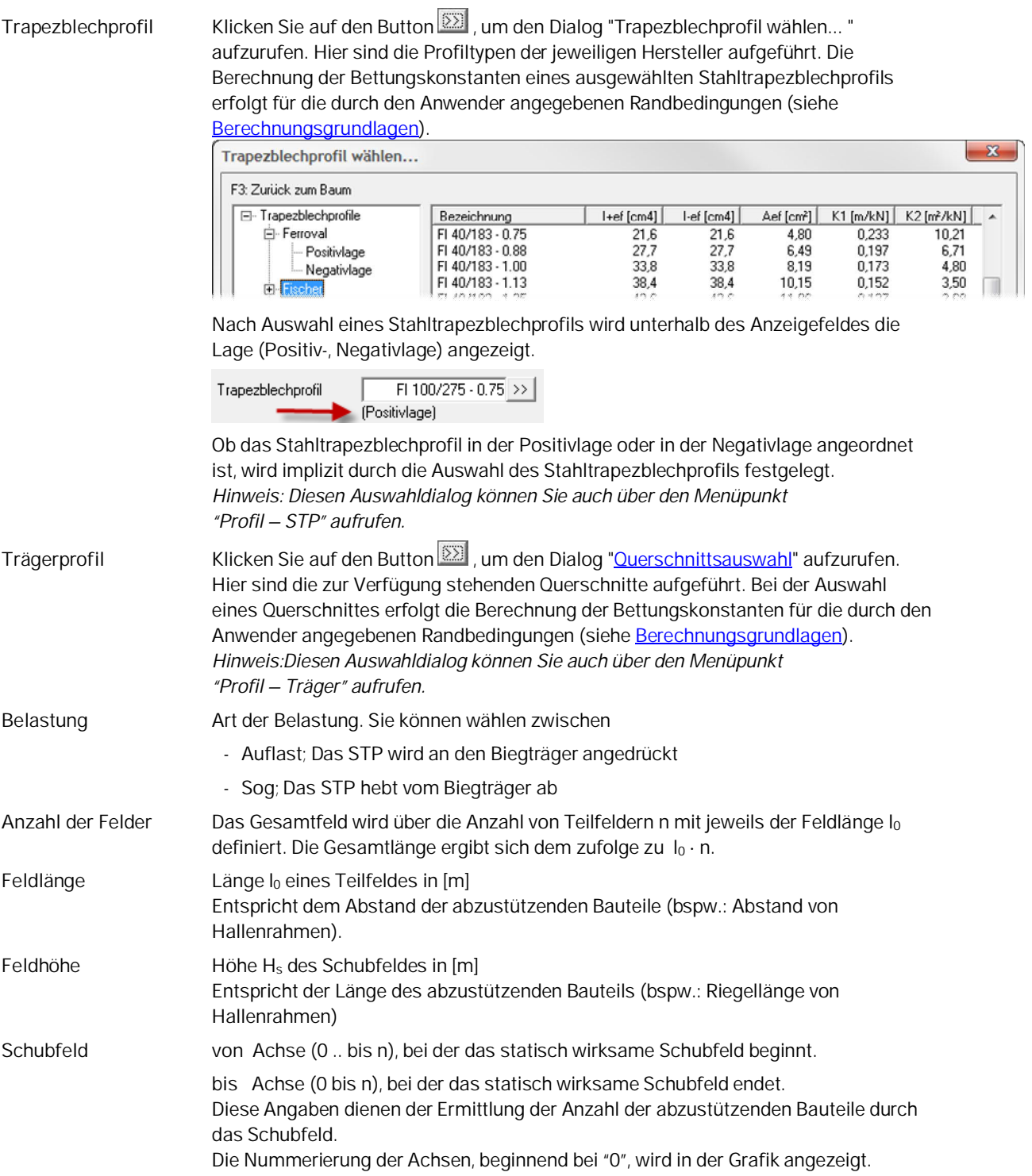

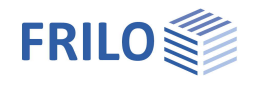

### <span id="page-3-0"></span>**Material - Träger**

Aufruf des Dialogs für die Materialeingabe per Doppelklick auf den Punkt "Material-Träger" in der Hauptauswahl.

Sie können Material nach DIN 18800 Teil 1, Tabelle 1, aus den Listen (Stahlsorte, -güte) wählen oder benutzerdefinierte Werte eingeben. Das Programm setzt dabei voraus, dass am gesamten Träger der Elastizitätsmodul  $E_k$  und die Fließspannung  $f_{yk}$  konstant sind.

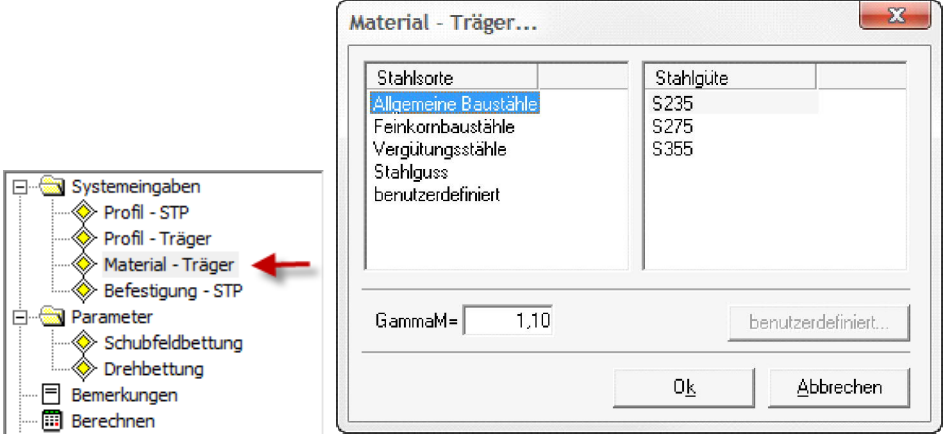

### **Material**

Hier wählen Sie zunächst die Stahlsorte, dann die Stahlgüte.

Für diese Stähle werden die Elastizitäts- und Schubmoduli als charakteristische Werte angesetzt. Beim Spannungsnachweis ist zu beachten, dass der charakteristische Wert der Streckgrenze **fyk** mit den Standardwerten belegt ist, jedoch die Erzeugnisdicken der Querschnitte berücksichtigt und ggf. entsprechend abgemindert werden müssen.

### **Benutzerdefinierte Angabe der Werkstoffkennwerte**

Klicken Sie auf "benutzerdefiniert", dann auf den Button "benutzerdefiniert...".

Geben Sie eine Bezeichnung für das Material sowie die charakteristischen Werte für Streckgrenze **fyk**, Zugfestigkeit **fuk** sowie für Elastizitäts- und Schubmodul **Ek**- und **Gk** an.

Sofern Sie Werkstoffkennwerte angeben, die einem Stahl nach DIN EN entsprechen, so wird die Einstellung auf die entsprechende Stahlsorte und Stahlgüte zurückgestellt.

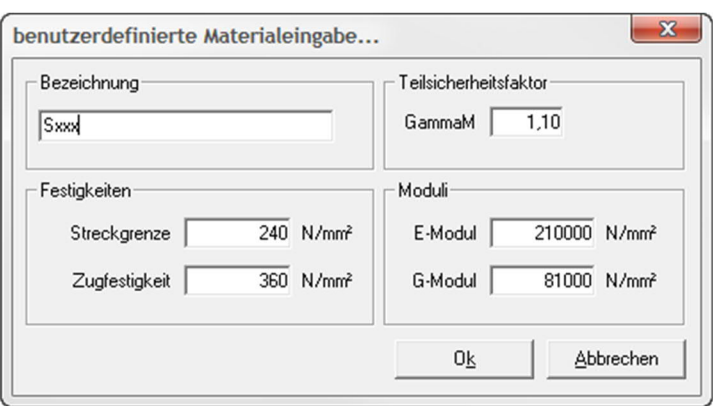

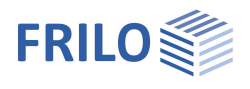

 $\overline{\mathbf{x}}$ 

 $\vert \cdot \vert$ 

 $\overline{\phantom{a}}$ 

Abbrechen

1\*br (in jeder Rippe)

 $cA =$ 

 $max bt =$ 

Sonderausführung  $5.20$  kNm/m

 $40,00$  mm

0<sub>k</sub>

### <span id="page-4-0"></span>**Befestigung - STP (Stahl-Trapezblech-Profil)**

#### **Schrauben im...**

Wählen Sie aus der Auswahlliste die Art der Befestigung:

- Untergurt; Das STP wird am Untergurt befestigt
- Obergurt; Das STP wird am Obergurt befestigt

#### **Schraubenabstand**

Wählen Sie aus der Auswahlliste den entsprechenden Schraubenabstand:

- $-1 \cdot$  br; Das STP wird in jeder Profilrippe befestigt
- $-2 \cdot$  br; Das STP wird in jeder zweiten Profilrippe befestigt

### **Sonderausführung**

Markieren Sie diese Option, wenn die Befestigung des Stahltrapezblechprofils entsprechend DIN 18807-3 Bild 7 ausgeführt wird.

Befestigung Trapezblechprofil...

Schrauben im...

Schraubenabstand

Anschlusssteifigkeit

Gurtbreite Trapezblech

- **c<sup>A</sup>** Anschlusssteifigkeit, die aus den vom Anwender angegebenen Randbedingungen resultiert. Diese Anschlusssteifigkeit ist Bestandteil der [Drehbettung](#page-5-0).  $\rightarrow$  Siehe Berechnungsgrundlagen.
- **max b<sup>t</sup>** Maximal zulässige Gurtbreite des Stahltrapezblechprofils, die aus den vom Anwender angegebenen Randbedingungen resultiert.

### <span id="page-4-1"></span>**Schubfeldbettung - Parameter**

- **K1/K2** Schubfeldwerte entsprechend bauaufsichtlichem Prüfbescheid für die Ausbildung der Befestigung nach DIN 18807-3 Bild 7 für die Berechnung des ideellen Schubmoduls in [m/kN] / [m²/kN].
- **L<sup>S</sup>** Länge des statisch wirksamen Schubfeldes in [m].
- **n** Anzahl der auszusteifenden Bauteile in [Stk]. Beachten Sie, dass die Randträger je zur Hälfte in die Berechnung eingehen.
- G<sub>S</sub> Ideeller Schubmodul in [kN/m].

#### **Berechnung nach DIN 18800-2 Gl.(7)**

Markieren Sie diese Option, wenn die Mindestschubsteifigkeit nach Gleichung (7) DIN 18800-2 berechnet werden soll.

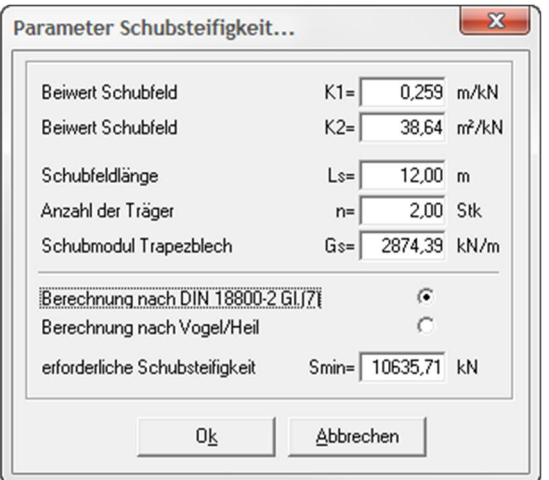

#### **Berechnung nach Vogel/Heil**

Markieren Sie diese Option, wenn die Mindestschubsteifigkeit nach [Vogel/Heil](#page-9-0) [9] Seite 232 berechnet werden soll.

Smin erforderliche Schubsteifigkeit, für die ein weiterer Nachweis auf Biegedrillknicken des Biegeträgers nicht erforderlich ist (gebundene Drehachse)

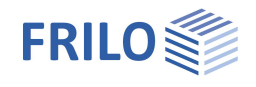

### <span id="page-5-0"></span>**Berechnungsparameter Drehbettung**

**Momentenbeiwert für den Nachweis ausreichender Drehbettung ...**

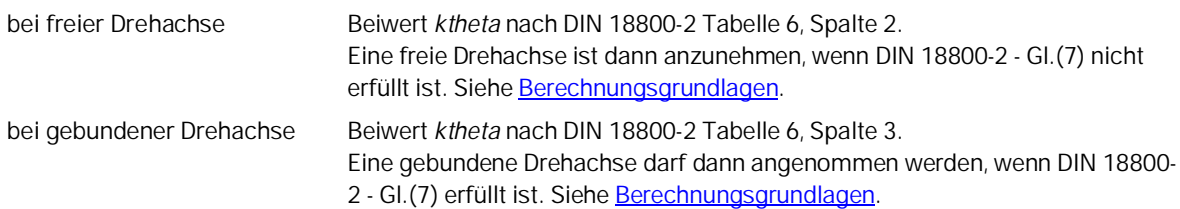

**Drehbettung aus Biegesteifigkeit des abstützenden Bauteils**

- **k** Systembeiwert
	- k = 2 für Einfeld- und Zweifeldträger
	- k = 4 für Dreifeld- und Mehrfeldträger
- **E<sup>k</sup>** Charakteristischer Wert des E-Moduls in [kN/cm²].
- **Ia** Flächenträgheitsmoment des STP in [cm4].
- **a** Abstand der abzustützenden Bauteile (Träger) in [m].

**c theta M** Charakteristischer Wert für die Drehbettung aus der Biegesteifigkeit des STP in [kNm/m].

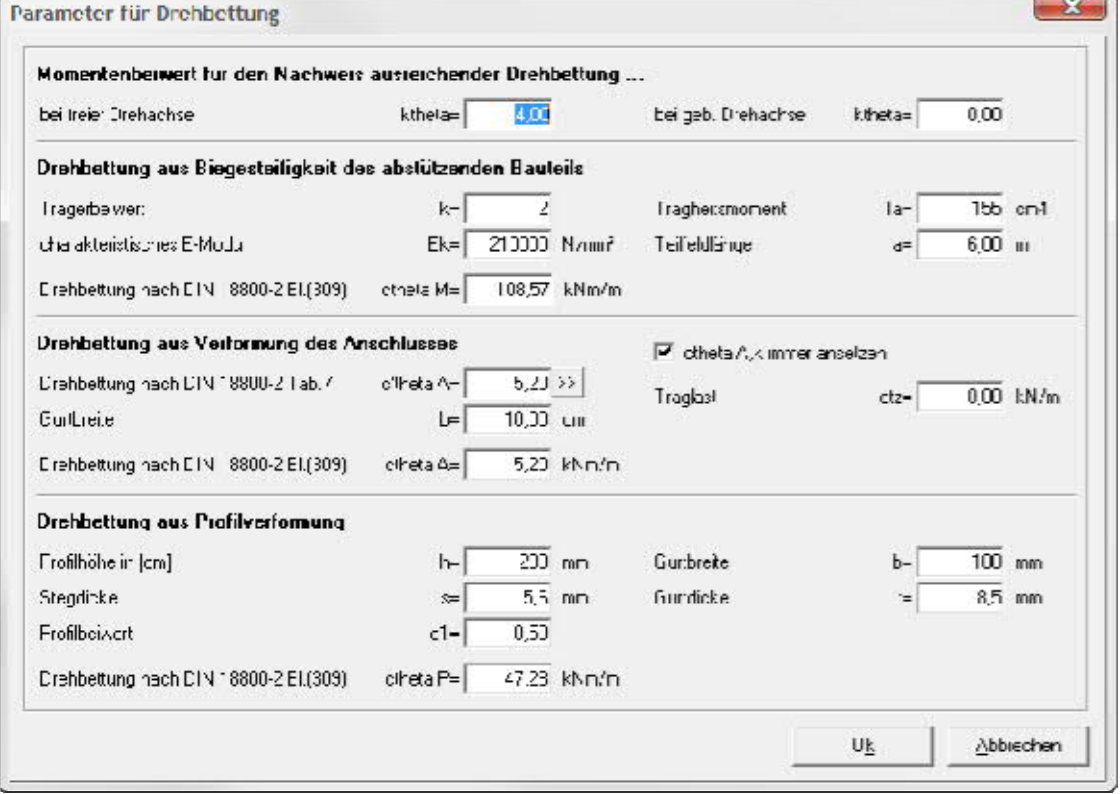

#### **Drehbettung aus Verformung des Anschlusses**

c'theta A<sup>nder</sup> Charakteristischer Wert für die Anschlusssteifigkeiten  $\overline{\mathsf{c}}_{\mathsf{a} \mathsf{A},\mathsf{k}}$  von Trapezblechprofilen aus Stahl, bezogen auf eine Gurtbreite von b=100mm nach DIN 18800-2 Tabelle 7 in [kNm/m]. Klicken Sie auf den Button  $\boxed{22}$ , um den Dialog "Drehbettung nach DIN 18800-2 Tab.7..." zu öffnen. Der dargestellte Dialog entspricht DIN 18800-2 Tabelle 7. Entsprechend den vom Anwender angegebenen Randbedingungen ergibt sich ein konkreter

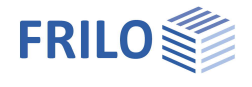

Wert für die charakteristische Anschlusssteifigkeit von Stahltrapezblechprofilen bezogen auf eine Gurtbreite von b=100mm.

Es ist zu beachten, dass der Wahl eines anderen Wertes aus Spalte "c" auch andere Randbedingungen zugrunde liegen. Bei der Übernahme durch den Schalter "OK" werden diese neuen Randbedingungen am System eingestellt.

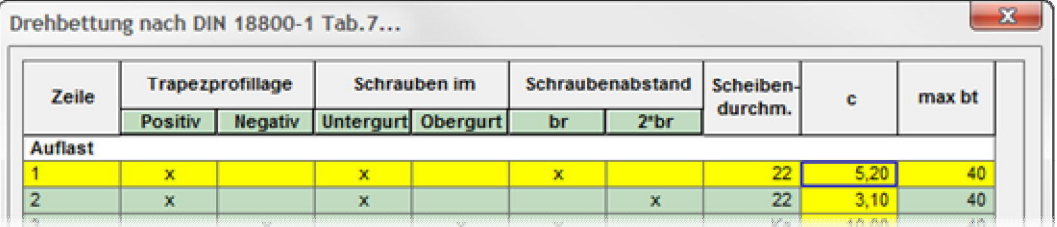

**b** Gurtbreite des Trägerprofils in [cm].

#### **ctheta A immer ansetzen**

Markieren Sie diese Option, wenn die Nachgiebigkeit der Anschlüsse stets berücksichtigt werden soll (entsprechend Lindner [6]).

Wählen Sie diese Option ab, wenn das Programm prüfen soll, ob infolge des Kontaktmomentes die Nachgiebigkeit der Anschlüsse unberücksichtigt bleiben darf (entsprechend Krüger [7]).

**Traglast qtz** Traglast in [kN/m] des Biegeträgers

**ctheta A** Charakteristischer Wert für die Drehbettung aus der Anschlussverformung in [kNm/m].

#### **Drehbettung aus Profilverformung**

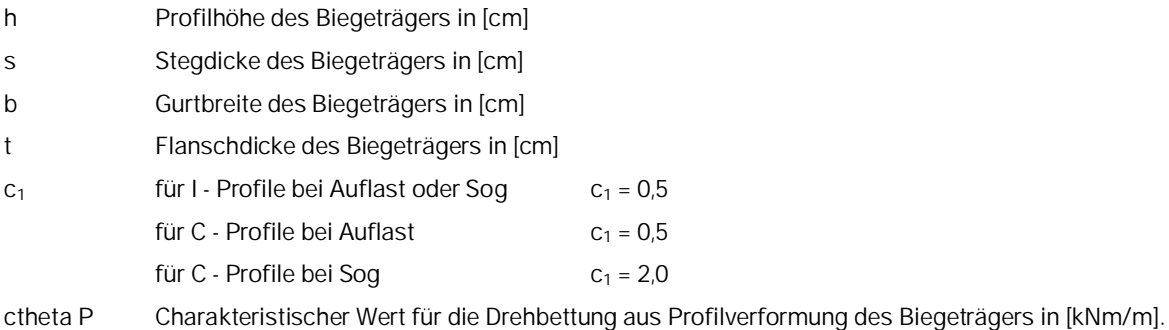

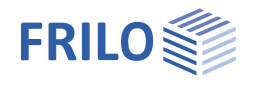

# <span id="page-7-0"></span>**Berechnung und Ergebnisse**

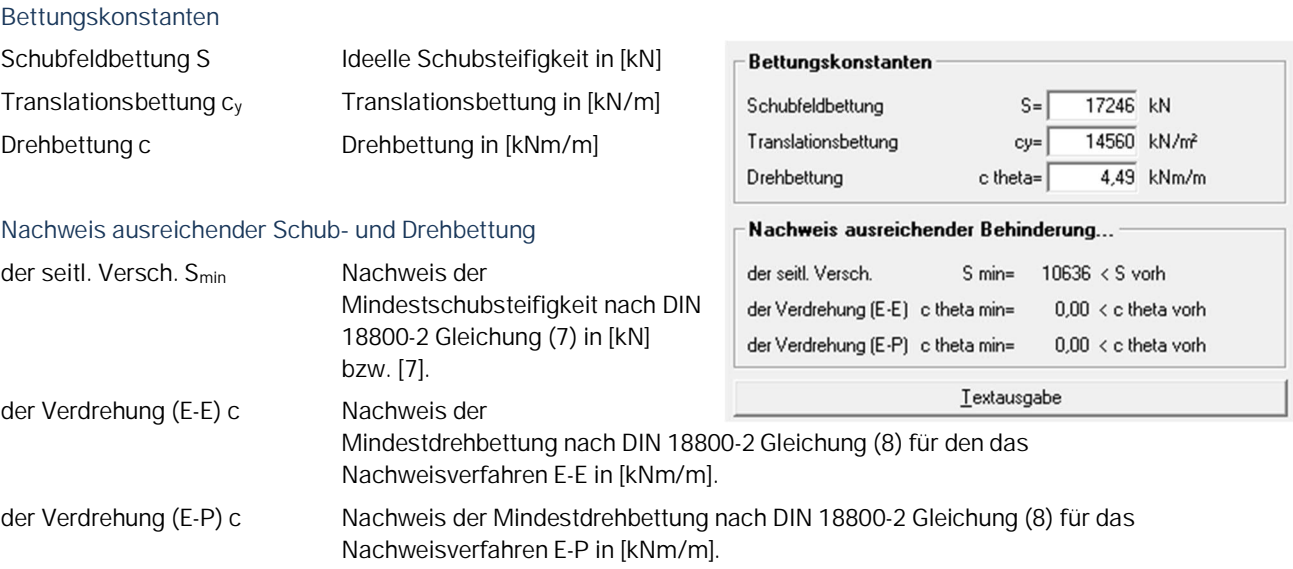

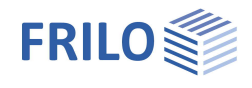

## <span id="page-8-0"></span>**Ausgabe**

Ausgabe der Systemdaten, Ergebnisse und Grafik auf Bildschirm oder Drucker.

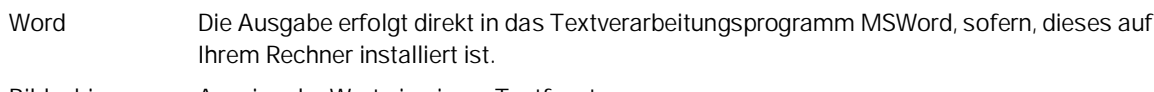

Bildschirm Anzeige der Werte in einem Textfenster

Drucken Starten der Ausgabe auf den Drucker

### **Bemerkungen**

Über "Bemerkungen" in der Hauptauswahl können Sie eigene Texte eingeben, die im Ausdruck erscheinen.

### <span id="page-8-1"></span>**Ausgabeprofil**

Hier können Sie den Umfang der Ausgabe steuern. Klicken Sie die Optionen an, die ausgedruckt werden sollen.

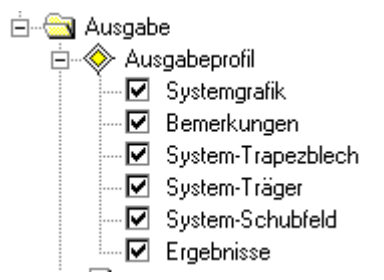

Über Datei > Seitenansicht öffnen Sie eine Druckvorschau im PDF-Format.

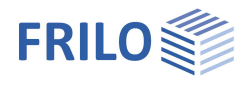

# <span id="page-9-0"></span>**Literatur**

- [1] DIN 18800-2
- [2] Stahlbauten-Erläuterungen zu DIN 18800 Teile 1 bis Teil 4
- [3] DIN 18807Teil 1 bis Teil 3
- [4] Stahltrapezprofile, 2. Auflage, Maaß, Hünersen und Fritzsche, Werner Verlag 2000
- [5] Stabilisierung von Biegträgern durch Trapezbleche, Stahlbau 56 (1987), S. 9-15
- [6] Stabilisierung von Biegträgern durch Drehbettung eine Klarstellung, Stahlbau 56 (1987), S. 365-373
- [7] Stahlbau Teil 2, 2. Auflage, Ulrich Krüger, Ernst & Sohn Verlag 2000
- [8] Vogel; Heil: Traglasttabellen, 4.Auflage 1996, Verlag Stahleisen GmbH, Düsseldorf